## **Vorgangsbenachrichtigungen konfigurieren**

**Sie können bei QBRX über Aktualisierungen, Kommentare oder Änderungen bei Vorgängen benachrichtigt werden und individuell festlegen, wann das geschehen soll.** 

Egal ob als Ersteller, Bearbeiter oder Beobachter - Sie können für jede Ihrer Rollen einstellen, über welche Aktionen in Vorgängen sie informiert werden möchten. Wenn Sie einen Vorgang erstellt haben, sind Sie möglicherweise an anderen Dingen interessiert, als jemand der ihn bearbeitet oder beobachtet. Deshalb können Sie selber entscheiden, was Sie wann wissen möchten.

In diesem Beitrag erfahren Sie, wie Sie Ihre Vorgangsbenachrichtigungen konfigurieren können und auf welchen Wegen Sie über Aktualisierungen an für Sie relevanten Vorgängen benachrichtigt werden.

## Wo und wie erhalte ich Vorgangsbenachrichtigungen?

Sie können auf zwei Wegen über Vorgänge informiert werden:

- 1. **[Benachrichtigungen in QBRX](https://help.qbrx.com/display/QBRX/Interne+Benachrichtigungen)**
	- Sie erhalten eine interne Benachrichtigung in QBRX, die Sie am Glocken-Symbol in der oberen rechten Ecke einsehen können.
	- Ein Klick auf eine Vorgangsbenachrichtigung führt Sie direkt zum Vorgangscenter, wo sie den Vorgang wie gewohnt bearbeiten können.
- 2. **E-Mail**
	- Zusätzlich können Sie zu jeder Benachrichtigung über Vorgänge immer auch eine E-Mail erhalten.
	- Dafür müssen Sie ein Häkchen im Konfigurationsfenster setzen bei "Benachrichtigung auch per E-Mail versenden".

## Konfigurieren von Benachrichtigungen für Vorgänge

- 1. **Fenster vor Vorgangsbenachrichtigungen öffnen**
	- Um Ihre Einstellungen für Benachrichtigungen zu ändern, müssen Sie zuerst auf den User-Icon in der oberen Navigationsleiste klicken. Wählen Sie **"Vorgangsbenachrichtigungen"** aus.
- 2. **Einstellungen vornehmen**
	- Daraufhin öffnet sich das **Fenster für Benachrichtigungseinstellungen**. Hier legen Sie die Regeln für Ihre persönlichen Benachrichtigungen fest.
	- In der angezeigten Matrix können Sie für jede Aktion in Vorgängen entscheiden, ob Sie darüber informiert werden möchten. Das ist immer abhängig davon, ob sie der Ersteller des Vorgangs sind, ihn bearbeiten, oder nur beobachten. Für jeder dieser Rollen können Sie unterschiedliche Einstellung speichern.
	- Zusätzlich können Sie entscheiden, ob Sie Benachrichtigungen über Vorgänge auch als E-Mail erhalten möchten.
	- **Ein Beispiel**: Als Ersteller würden Sie gerne wissen, wann sich ein Bearbeiter für Ihren Vorgang gefunden hat, ein Kommentar hinzugefügt und der Vorgang abgeschlossen wurde. Dann klicken Sie in der Spalte "Ersteller" auf die Kästchen dieser drei Punkte. Im Anschluss werden Sie immer dann mit einer E-Mail informiert, wenn eine dieser Aktionen eintritt. Für Ihre Rollen als Bearbeiter und Beobachter können Sie auf die selbe Art und Weise Kriterien festlegen.
- 3. **Speichern**
	- Sind Sie mit Ihren Einstellungen zufrieden, müssen Sie nur noch auf "**Speichern**" klicken, oder auf "Abbrechen", wenn Sie es sich lieber noch einmal überlegen wollen.

Haben Sie vorher schon einmal Einstellungen gespeichert, können Sie außerdem Ihre Auswahl **auf die Standardeinstellungen zurücksetzen**. Dann ist erneut nichts mehr ausgewählt.

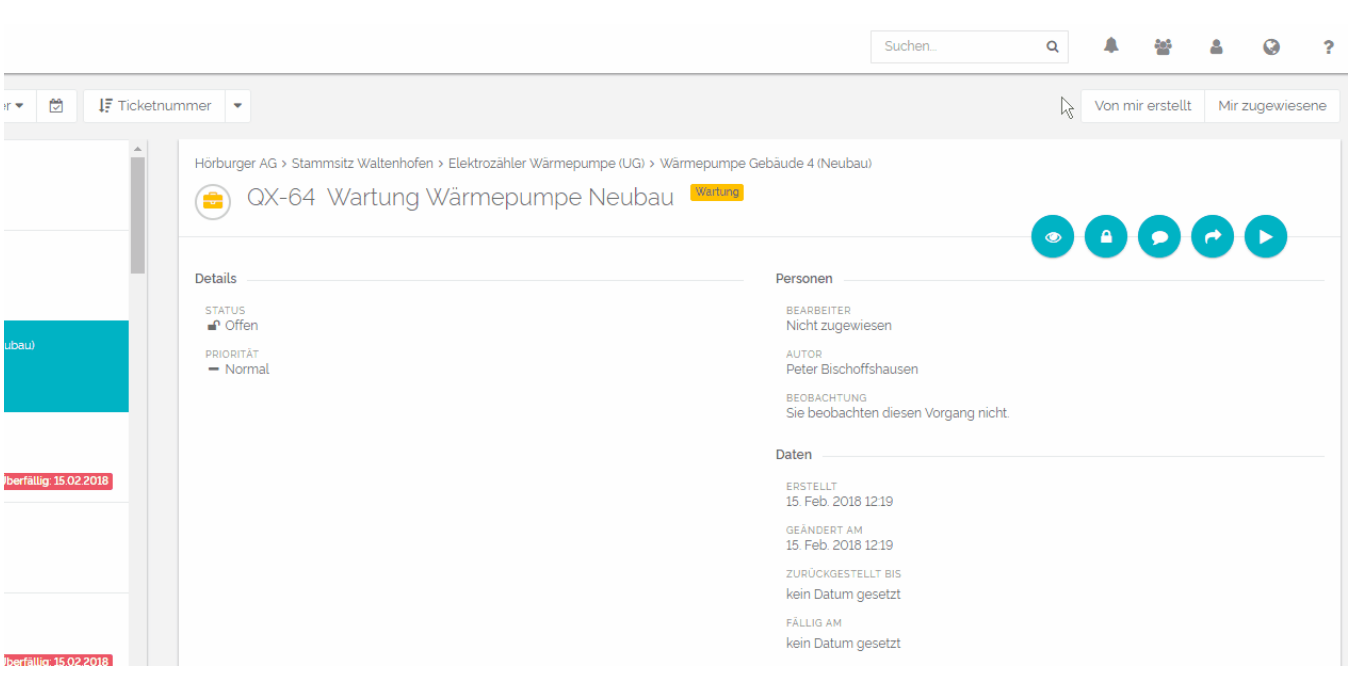